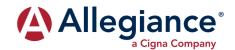

## **NETWORK PROVIDERS**

## **HOW TO ACCESS THE NETWORK PROVIDERS:**

You can access information regarding network providers in your area in two ways: via the internet by using the instructions below or by contacting customer service at the 800# on the back of your card. You do not need an ID or group number to search for providers online.

- Log on to www.askallegiance.com.
- 2. Click "Find Provider" link.
- 5. Enter your Member ID number from the front of your card, or enter "Search" if you do not know your Member ID. Read disclaimer and check the box. Then click "Find Networks."
- 4. Click the Cigna link and then read the instructions. Your group will use the "Open Access Plus, OA plus, Choice Fund OA Plus."
- **5.** Click "Continue to Cigna Provider Search Page."
- **6.** Select your plan as "Open Access Plus, OA plus, Choice Fund OA Plus."
- 7. Fill out the search information. Click "Search."
- 8. The results will pull directly up on the screen and you do have the option of exporting the data or printing the result.

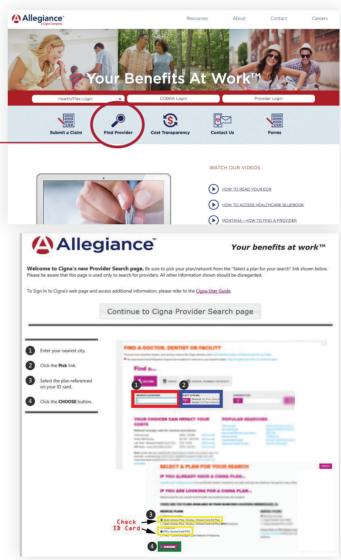

Please note: The network listing of network providers is subject to change without notice.

Before receiving services, please verify with the provider that he/she is still a participating provider.